# **Gestión de ofertas tecnológicas**

Las ofertas tecnológicas son una serie de clusters de investigadores creados por las universidades para ofrecérselos a las diferentes empresas.

### **Mis ofertas tecnológicas**

En la sección de Mis Ofertas Tecnológicas aparecen todas las ofertas que el investigador ha realizado y a la derecha aparece el estado de la oferta.

Los estados posibles son:

- Borrador
- Revisión  $\bullet$
- $\bullet$ Validada
- Denegada
- Archivada

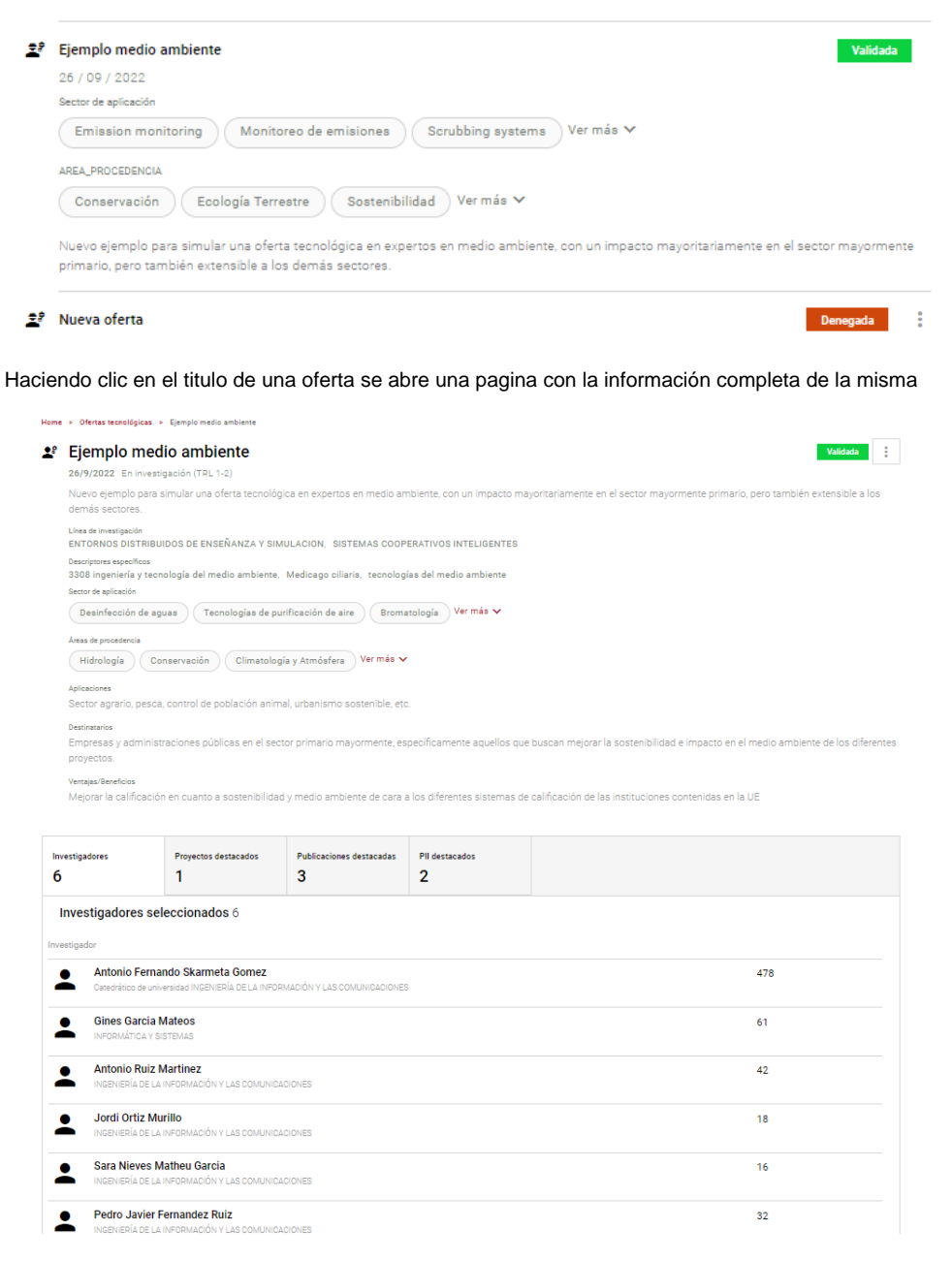

Cuando se crea una oferta su estado es en "borrador", cuando este lista pasa a "en revisión", después un administrador OTRI la puede validar o denegar, en cualquiera de estos estados un administrador OTRI lo puede archivar y además también en estos dos estados si el investigador hace cambios vuelve a estar en borrador.

## **Creación de una Oferta Tecnológica**

Desde el menú lateral se pueden crear ofertas tecnológicas accediendo a "nueva oferta tecnológica".

### **Paso 1. Datos iniciales**

Hay que introducir Titulo y descriptores específicos, además de los investigadores de tu grupo de investigación.

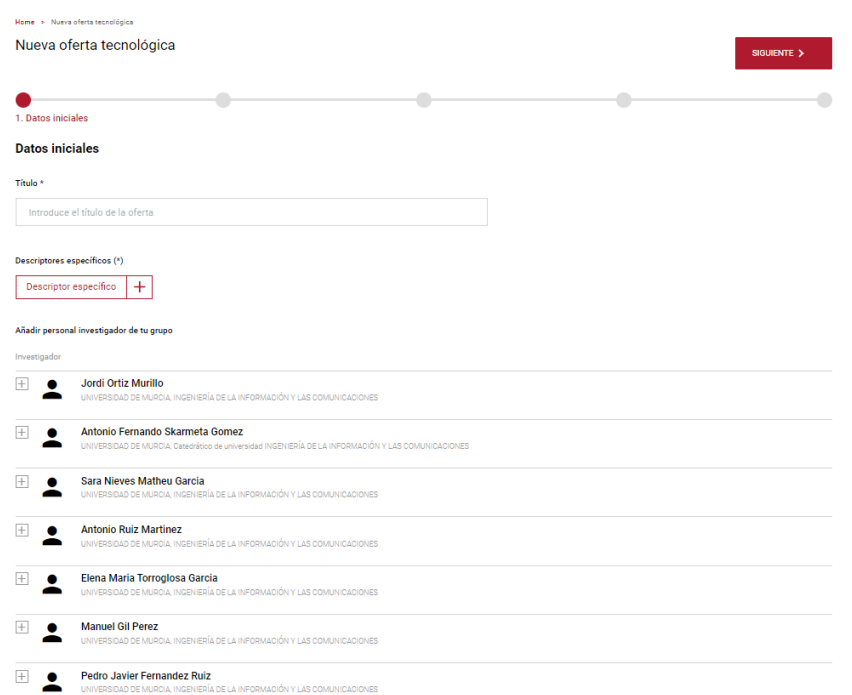

#### **Paso 2. Investigadores**

Otros investigadores que se quieran tener en la oferta.

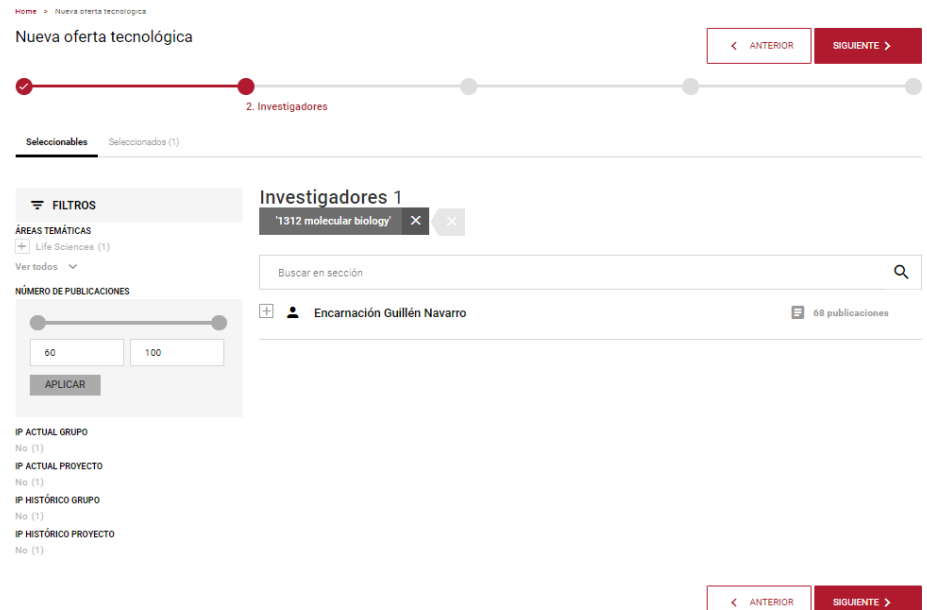

#### **Paso 3. Investigadores**

Esta sección incluye las líneas de investigación de la oferta que estará basada en los investigadores añadidos con anterioridad, también hay que añadir el estado de madurez de la investigación y sus áreas de procedencia y sectores de aplicación.

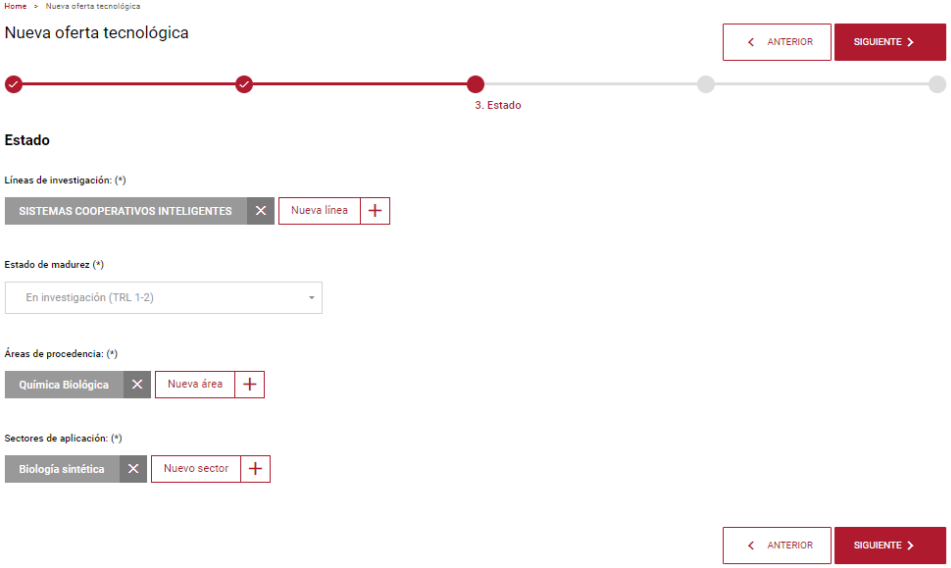

### **Paso 4. Datos descriptivos**

Explicaciones que clarifiquen el uso, las ventajas, los destinatarios y otros datos sobre la propuesta.

#### Datos descriptivos

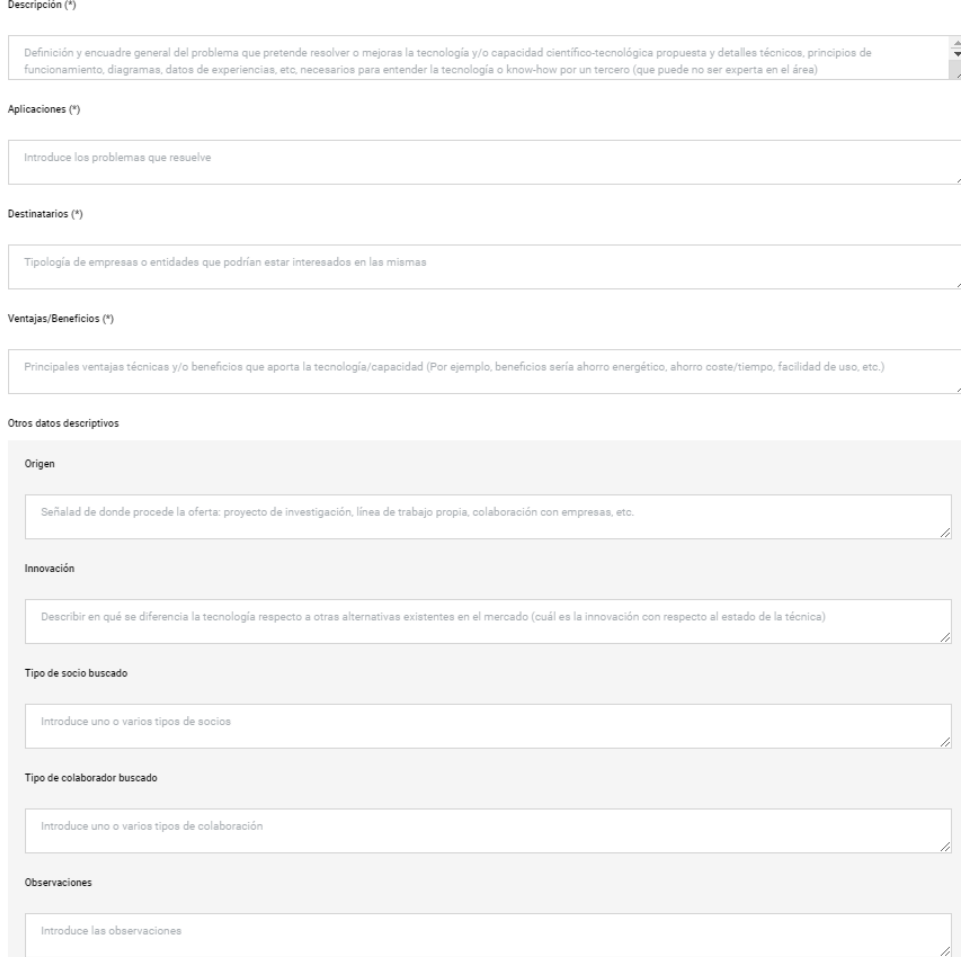

### **Paso 5. Experiencia destacable**

Se añaden proyectos, publicaciones y propiedad industrial e intelectual, que pueda ser de interés.

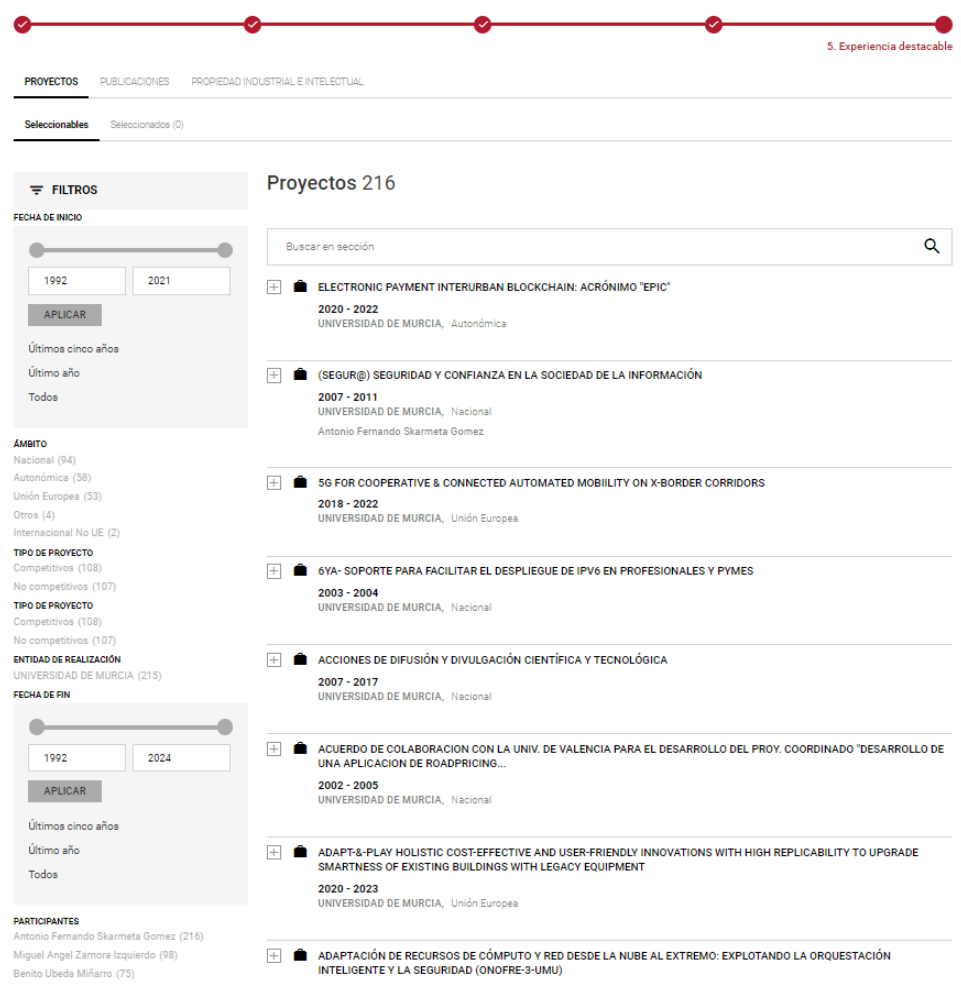